# **How to Create Shipping Instruction (Option1)?**

- 1. Shipping Instruction generation is handled with same Load/Shipment Screen.
- 2. Please refer the page 'how to create Inbound Shipment?' and 'how to create drop ship shipment' and follow the same steps mentioned there.
- 3. Click on Print button for 'Shipping Instruction'.

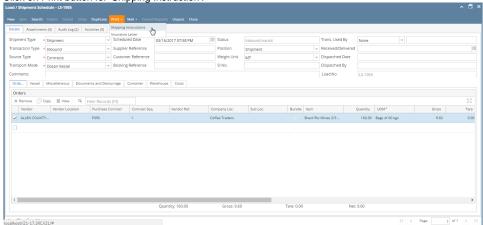

4. It will generate a Shipping Instruction document print.

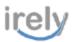

# Shipping Instruction

As of 16 Mar 17

: AGADMIN SI Date : 15 Mar 17 : SARAH P LEONARD Attn : SARAH P LEONARD

| Contract # | Seq. | Vendor Contract | Quantity | UOM            | Quality                           |
|------------|------|-----------------|----------|----------------|-----------------------------------|
| P390       | 1    |                 | 160      | Bags of 60 kgs | Brazil Rio Minas 2/3 Screen 17/18 |

### Certificates:

| Document Name  | Type Per  | Original | Copies |
|----------------|-----------|----------|--------|
| Bill of Lading | Container | 1        | 1      |

### Shipment Details:

Origin Port Shipping Line : Delmas Service Contract : SR1 Vessel : 1 Voyage No : 1 Feeder Vessel : 1 Vovage No : 1 Container Type : 20 FT No. of Containers : 0

Shipping Mode : FCL/FCL Forwarding Agent : Mitsul Foods, Inc.

: 16 Mar 17 ETA POD : 16 Mar 17 ETD POL

#### Notify Parties:

First Notify

: iRely Grain and Ag Co 4242 Flagstaff Cove Fort Wayne, IN, 46815 United States Phone: +1 800-433-5724

## SHStandard Text:

SPOSITION TEXT.

SPAGE TEXT TO DO CO-BROKER IT.

BY ACCEPTING THIS LOAD YOU HAVE AGREED NOT TO DO CO-BROKER IT.

REMIT ORIGINAL BILLS OF LADING AND ALL WEIGHT TICKETS TO

2EELAND FREIGHT SERVICES INC | PO BOX: 280 | ZEELAND MI 48464

'INCLUDE PAY NUMBER IN ALL INVOICE. PLEASE RESPOND TO THIS EMAIL FOR CONFIRMATION.

: Inbound Text For Seattle

Complementary Conditions

JDE Sourcing CH Gmbh

On Behalf of Koninklijke Douwe Egberts B.V (Zug)